Liebe Bewerberin, lieber Bewerber,

wir freuen uns, dass Sie sich für ein Studium an der Universität Heidelberg entschieden haben.

Mit der Immatrikulation in einem zulassungsbeschränkten Studiengang mit vorangegangenem Zulassungsbescheid (Immatrikulation innerhalb der dort genannten Frist) sind Sie Studierende\*r der Universität Heidelberg.

Der Studienplatz ist für Sie reserviert und nach Abschluss der Prüfung der eingereichten Unterlagen inkl. Prüfung der wahrheitsgemäßen Angaben bei der Immatrikulation, erhalten Sie von uns Ihre Immatrikulationsbescheinigung und einen Studierendenausweis. Bitte beachten Sie nun alle Hinweise zur Immatrikulation und reichen Sie alle erforderlichen Dokumente bei uns ein. Eine Immatrikulation kann nur ausgeführt werden, wenn uns alle Unterlagen vollständig vorliegen.

Die Immatrikulation erfolgt online (digital) und in schriftlicher Form. Unmittelbar nach der Zulassung erhalten Sie per E-Mail Hinweise zur Immatrikulation und in einer weiteren E-Mail einen Link zur Aktivierung Ihres Accounts im heiCO-Bewerbungsportal (heiCO). Eine Vertretung/Bevollmächtigung ist nicht möglich.

## Für die Immatrikulation gehen Sie bitte wie folgt vor:

- Halten Sie Ihre Unterlagen bereit.
- Ergänzen Sie bitte online im heiCO-Bewerbungsportal Ihre Daten und laden die erforderlichen Unterlagen hoch (s.u.).
- Überweisen Sie bitte Ihre Semestergebühren. Die Überweisungsdaten und den Überweisungsbetrag finden Sie im heiCO-Bewerbungsportal (s.u.).
- Drucken Sie bitte Ihren Immatrikulationsantrag aus und unterschreiben Sie ihn eigenhändig. Bitte laden Sie diesen ebenfalls online mit Ihren Unterlagen im heiCO-Bewerbungsportal (s.u.) hoch und senden Sie ihn zusammen mit den unten aufgelisteten Unterlagen postalisch an folgende Adresse:

Universität Heidelberg Zulassungsstelle und Sekretariat für ausländische Studierende Seminarstr. 2 69117 Heidelberg (Deutschland)

## Daten ergänzen

Wir bitten Sie, Ihre Daten zur Immatrikulation online zu ergänzen sowie ein digitales Passbild hochzuladen. Sie können sich hier nur einloggen, wenn Sie einen Zulassungsbescheid erhalten haben.

- Klicken Sie auf Ihren persönlichen Link zur Aktivierung Ihres Accounts. Sie finden diesen in der e-Mail zur Aktivierung. Folgen Sie anschließend den Anweisungen zur Passworterstellung. Wenn Sie Ihren Account bereits aktiviert haben, loggen Sie sich bitte einfach unter https://zv.heico.uni-heidelberg.de im heiCO-Bewerbungsportal ein.
- Klicken Sie im heiCO-Bewerbungsportal bitte auf "Meine Bewerbungen".

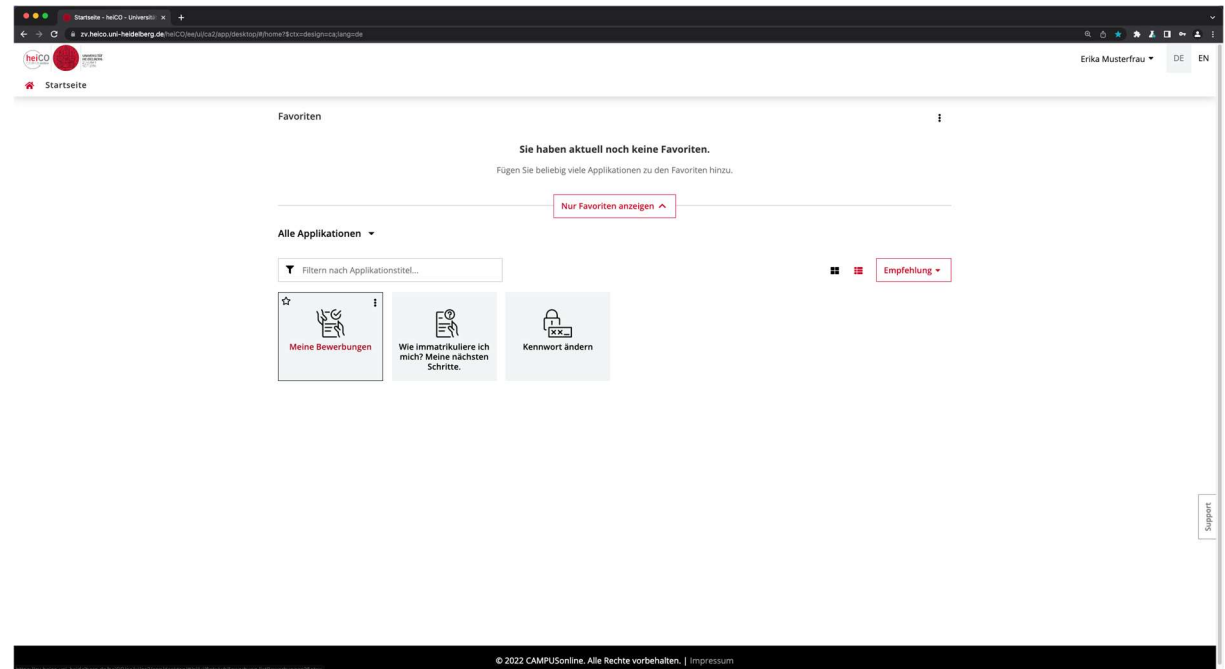

 Im nächsten Schritt klicken Sie bitte bei Ihrer Bewerbung auf das erste Icon von links (im Bild mit einem Pfeil markiert).

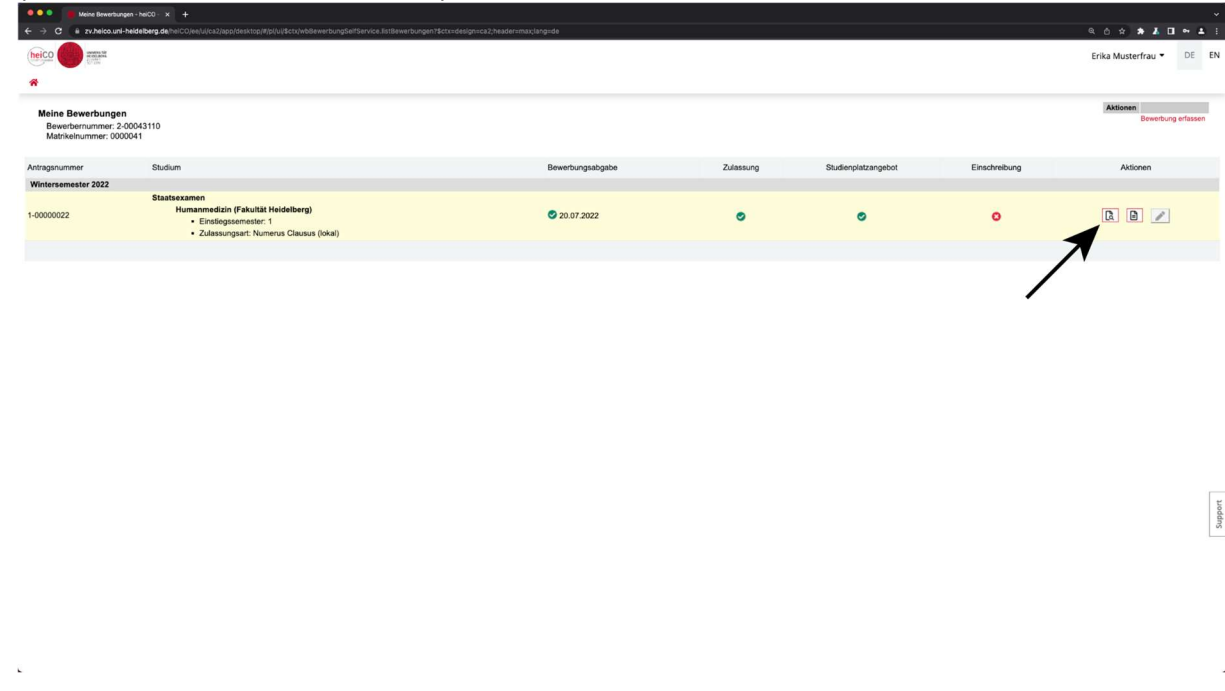

- Auf der nun folgenden Seite können Sie stets den Status Ihrer Bewerbung bzw. Immatrikulation sehen und ggf. noch fehlende Unterlagen online nachreichen.
- Für Ihre Immatrikulation müssen Sie Ihre Daten im sogenannten Restdatenerfassungs-Assistent ergänzen. Hierfür scrollen Sie bitte bis zum Button "Daten Ergänzen" im Abschnitt "Einschreibung" und klicken diesen an. Folgen Sie anschließend bitte den Anweisungen und ergänzen Sie Ihre Daten.

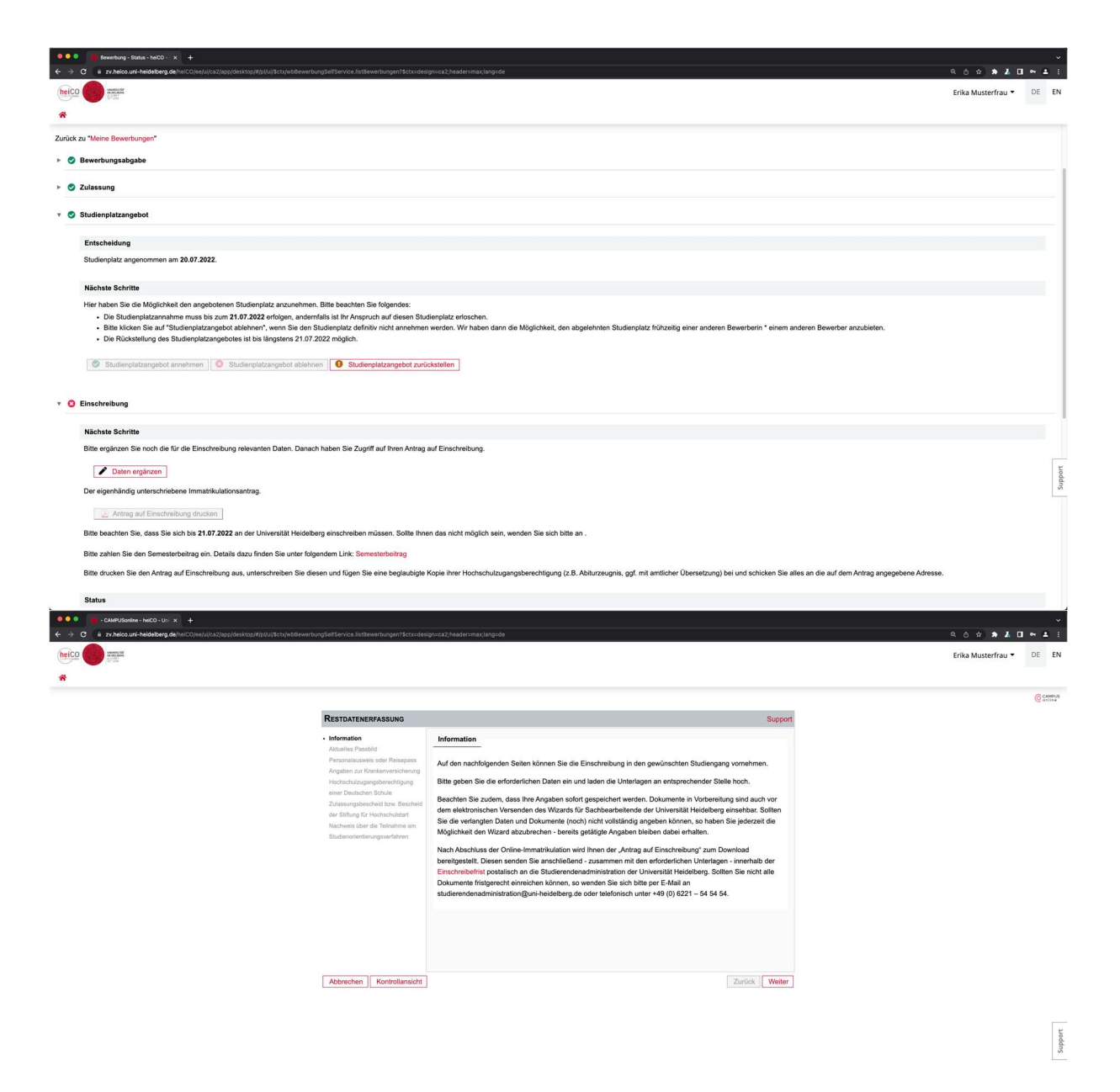

Vor Abschluss der Restdatenerfassung haben Sie die Möglichkeit in einer Kontrollansicht nochmal alle Angaben zu überprüfen. Bitte bestätigen Sie die einzelnen Punkte durch Setzen der entsprechenden Haken.

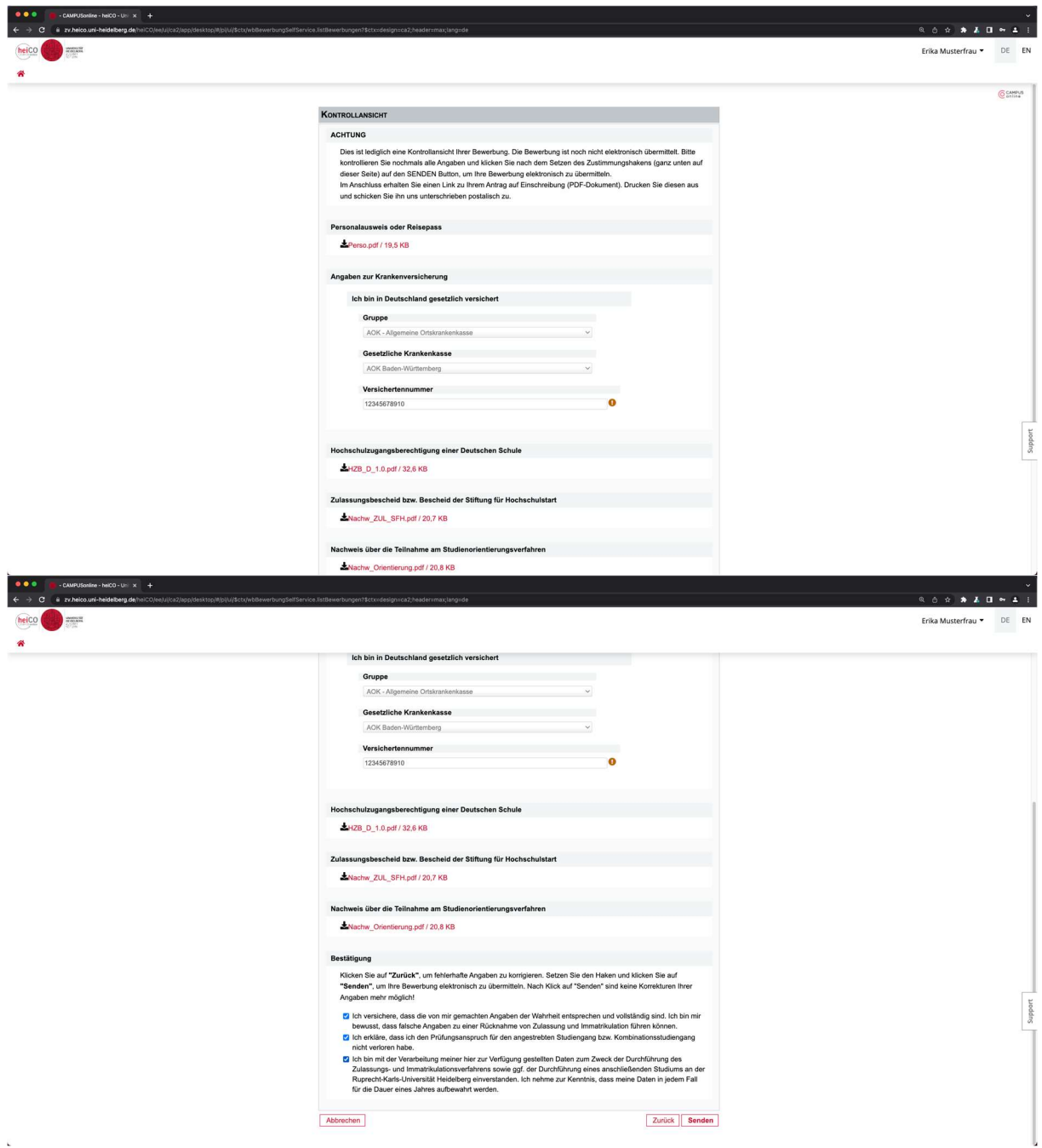

 Wenn Sie die Dateneingabe abgeschlossen haben und alle Dokumente als PDF hochgeladen haben, können Sie den Antrag auf Einschreibung (Immatrikulationsantrag) drucken. Klicken Sie hierfür auf "Antrag auf Einschreibung drucken". ACHTUNG: Wenn Sie die Dateneingabe nicht abgeschlossen haben, ist dieser Button nicht anklickbar und "ausgegraut".

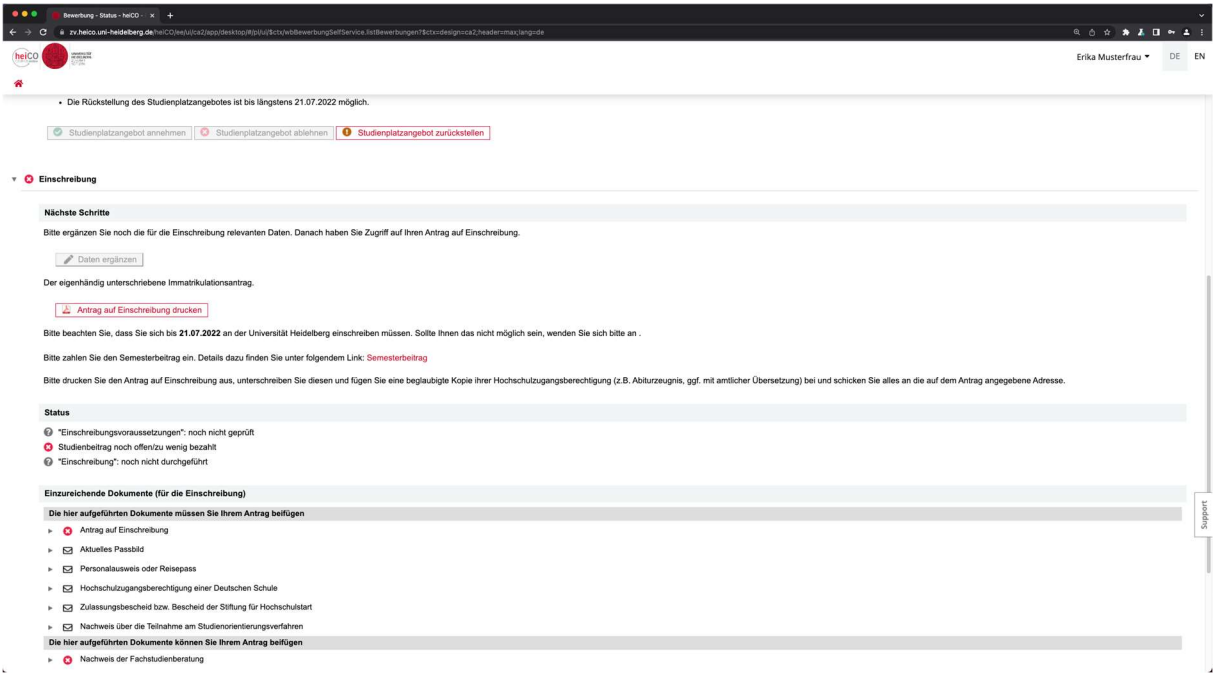

 Unterschreiben Sie bitte den Antrag auf Einschreibung eigenhändig und laden Sie die unterschriebene Fassung erneut hoch. Hierfür klicken Sie bitte unter "einzureichende Dokumente" auf "Antrag auf Einschreibung" und dann auf "Dokument hochladen".

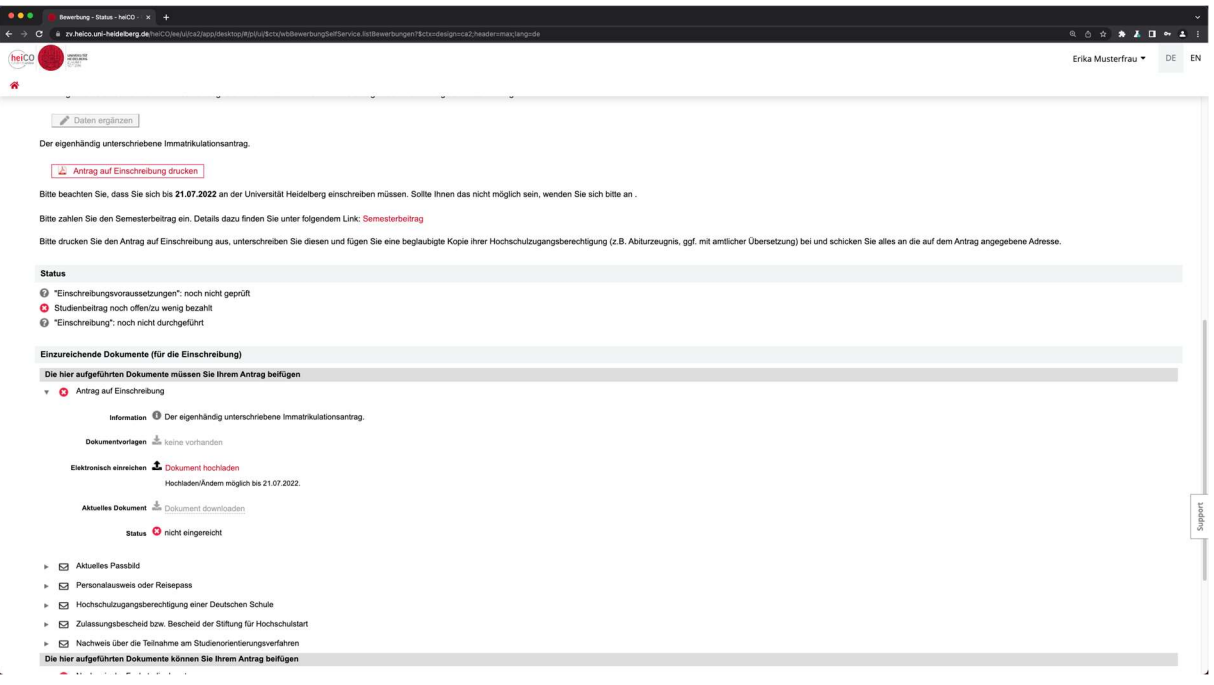

- Um weitere Dokumente hochzuladen oder nachzureichen verfahren Sie entsprechend der Anleitung beim Antrag auf Einschreibung (vorheriger Punkt).
- Zahlen Sie bitte Ihren Semesterbeitrag. Für Ihre Überweisungsdaten und Ihren persönlichen Verwendungszweck für die Überweisung klicken Sie bitte auf "Semesterbeitrag" (rot hinterlegt, zwei Zeilen unter "Antrag auf Einschreibung drucken"). ACHTUNG: Bitte benutzen Sie genau den für Sie hinterlegten und angezeigten Verwendungszweck (ideal: Copy-Paste). Andernfalls kann Ihre Zahlung nicht zugeordnet werden und Sie verlieren Ihren Anspruch auf den Studienplatz.

## Unterlagen für die Einschreibung, die Sie vorab als hochladbares PDF-Dokument erstellen müssen:

- Hochschulzugangsberechtigung (z.B. Abiturzeugnis) in amtlich beglaubigter Kopie (ggf. mit beeidigter Übersetzung in die deutsche oder englische Sprache). Informationen zu Beglaubigungen und Übersetzungen finden Sie unter https://www.uni-heidelberg.de/de/studium/studienorganisation/beglaubigung-vondokumenten. Falls Ihr Zeugnis auf einen anderen Namen als Ihren jetzigen Namen ausgestellt ist, müssen Sie einen entsprechenden amtlichen Nachweis über Ihre Namensänderung vorlegen.
- Nachweis der Krankenversicherung: Wenden Sie sich bitte an eine deutsche gesetzliche Krankenkasse und beantragen die Übermittlung der elektronischen Krankenkassenmitteilung für die Hochschule. Weitere Informationen hierzu finden Sie im Merkblatt Krankenversicherung und Haftpflichtversicherung https://backend.uni-heidelberg.de/sites/default/files/documents/2022- 08/Info\_KV\_WS%2022\_23\_dt\_0.pdf
- Ein digitales Passbild, das in der Online-Immatrikulation hochgeladen werden muss
- Kopie des Personalausweises bzw. Reisepasses (Vorder- und Rückseite)
- Zulassungsbescheid bzw. Bescheid der Stiftung für Hochschulzulassung
- Nachweis über die Teilnahme am Studienorientierungsverfahren (Teilnamezertifikat) z.B. Orientierungstest www.was-studiere-ich.de
- Bei einem Wechsel aus oder nach dem 3. Fachsemester eines Fachstudiums an einer deutschen Hochschule: Nachweis der Fachstudienberatung des neuen Studiengangs: https://backend.uni-heidelberg.de/de/dokumente/fachwechsel-bescheinigung-derfachstudienberatung-bescheinigung/download
- Ggf. Nachweis erforderlicher deutscher Sprachkenntnisse: https://www.uniheidelberg.de/de/studium/studium-international/sprachanforderungen-fuerinternationale-studierende

Bitte beachten Sie, dass unvollständige Anträge/Dokumente als nicht fristgerecht gelten. Erforderliche Nachbesserungen müssen innerhalb der Frist erfolgen.

Bei einer vorherigen Einschreibung an einer anderen Hochschule müssen Sie zusätzlich zu den oben geforderten Dokumenten online außerdem als PDF-Dokumente folgende Unterlagen hochladen:

- Ausführliche Exmatrikulationsbescheinigungen der zuletzt besuchten Hochschule(n) (Inland und Ausland). Ausführliche Exmatrikulationsbescheinigung bedeutet: Sie müssen den Immatrikulationszeitraum (Beginn/Ende Ihres Studiums) und den Studiengang (Fach/Fachsemester/Abschluss evtl. Umschreibungen) nachweisen sollte eine oder mehrere dieser Angaben nicht auf der Exmatrikulationsbescheinigung enthalten sein, können Sie diese zusätzlich zu der Exmatrikulationsbescheinigung durch andere entsprechende Nachweise der Hochschule erbringen, z.B. Studienverlaufsbescheinigung/ Immatrikulationsbescheinigung/Studienbuch etc.
- Alle mit früheren Immatrikulationen zusammenhängende Prüfungszeugnisse deutscher Hochschulen sowie alle ggf. erworbenen Zeugnisse ausländischer Hochschulen (Universitäten, Colleges, Akademien etc.) sowie alle ggf. erbrachten

Studienleistungen (Transcript of Records) an ausländischen Hochschulen pro Semester oder Studienjahr (auch wenn Studiengang nicht abgeschlossen wurde) – in amtlich beglaubigter Kopie (ggf. mit beeidigter Übersetzung in die deutsche oder englische Sprache). Informationen zu Beglaubigungen und Übersetzungen finden Sie unter https://www.uni-

heidelberg.de/de/studium/studienorganisation/beglaubigung-von-dokumenten

 Nachweise über Beurlaubungen und Auslandssemester während einer Immatrikulation an einer deutschen Hochschule: Bei einer Beurlaubung benötigt die Universität Heidelberg den Nachweis von der Hochschule über das Semester, in welchem Sie beurlaubt waren (z.B. Studienbuchseite/Immatrikulationsbescheinigung. – Bei einem Auslandssemester (Semester in denen Sie nur im Ausland immatrikuliert waren) reichen Sie bitte einen Nachweis über den Zeitraum (Beginn und Ende) Ihres Auslandsstudiums ein.

### Postalische Einreichung der Unterlagen

Im Anschluss an das fristgerechte Hochladen der Unterlagen in das heiCO-Bewerbungsportal senden Sie bitte Ihren eigenhändig unterschriebenen Antrag auf Einschreibung zusammen mit der amtlich beglaubigten Kopie (ggf. mit beeidigter Übersetzung in die deutsche oder englische Sprache) Ihrer Hochschulzugangsberechtigung (z.B. Abiturzeugnis), amtliche Kopien aller ggf. erbrachter Studienleistungen, wie oben dargestellt (ggf. mit beeidigter Übersetzung in die deutsche oder englische Sprache), eine amtlich beglaubigte Kopie Ihres Personalausweises oder Reisepasses sowie ggf. eine Kopie Ihres Sprachzertifikats innerhalb der im Zulassungsbescheid genannten Frist per Post an die

# Universität Heidelberg Zulassungsstelle und Sekretariat für ausländische Studierende Seminarstr. 2 69117 Heidelberg

## Frist für die Immatrikulation

Zur Annahme des Studienplatzes reichen Sie uns bitte die zur Einschreibung erforderlichen Unterlagen bis zu dem im Zulassungsbescheid genannten Termin digital ein. Nach Ablauf dieser Frist (Mitteleuropäischer Zeit) ist die Übermittlung Ihrer Unterlagen nicht mehr möglich und Ihr Anspruch auf den Studienplatz verfällt.

Maßgeblich für die Immatrikulation ist der Tag des Eingangs des schriftlichen Antrages bei der Universität Heidelberg per Post, nicht jedoch der Tag des Poststempels oder der Zeitpunkt der Online-Immatrikulation. Anträge, die nicht fristgerecht oder unvollständig innerhalb der Frist eingehen, müssen abgelehnt werden. Fällt das Ende der Frist auf einen Sonntag oder gesetzlichen Feiertag oder einen Sonnabend, so verlängert sie sich nicht bis zum Ablauf des nächsten Werktages (§31 Abs. 3 Satz 2 Landesverwaltungsverfahrensgesetz Baden-Württemberg.)

#### IMMATRIKULATION ODER UMSCHREIBUNG?

Wenn Sie bereits an der Universität Heidelberg immatrikuliert sind, müssen Sie sich bei einem Fachwechsel nicht neu einschreiben, sondern Sie müssen sich bis zu der im Zulassungsbescheid angegebenen Frist umschreiben. Den Antrag finden Sie ebenfalls im heiCO-Bewerbungsportal.